## **通識核心課程選填登記**

## **一、通識核心課程選填流程圖** 詳細時間請 【通識三大領域11學門】選課流程圖(112學年度入學新生適用) 参閱教務處公告 最多1門通識課 最多選 |講課 112/08/23~24 112/08/25~28查詢篩選結果 最 多  $\mathbf{1}$ 門 涌 合 識 計 先選先 課 初 最 限A階段未篩選到通識課者, B  $112/08/29 - 31$ 選 可選通識課1門 多 可 選 3 門 最 C1開放所有人均可選 通  $\mathbf{c}_1$ 多 開學後請參閱 教務處公告 通識課1門 識 選課時間 加  $\overline{2}$ ,選先 退 課 門 程 選 通 識  $c<sub>2</sub>$ C2開放所有人均可選 通識課1門 課

**二、通識核心課程選填登記網址:[https://www.ais.tku.edu.tw/cos\\_lot](https://www.ais.tku.edu.tw/cos_lot)**

**(一) 通識核心課程選填志願登記:**

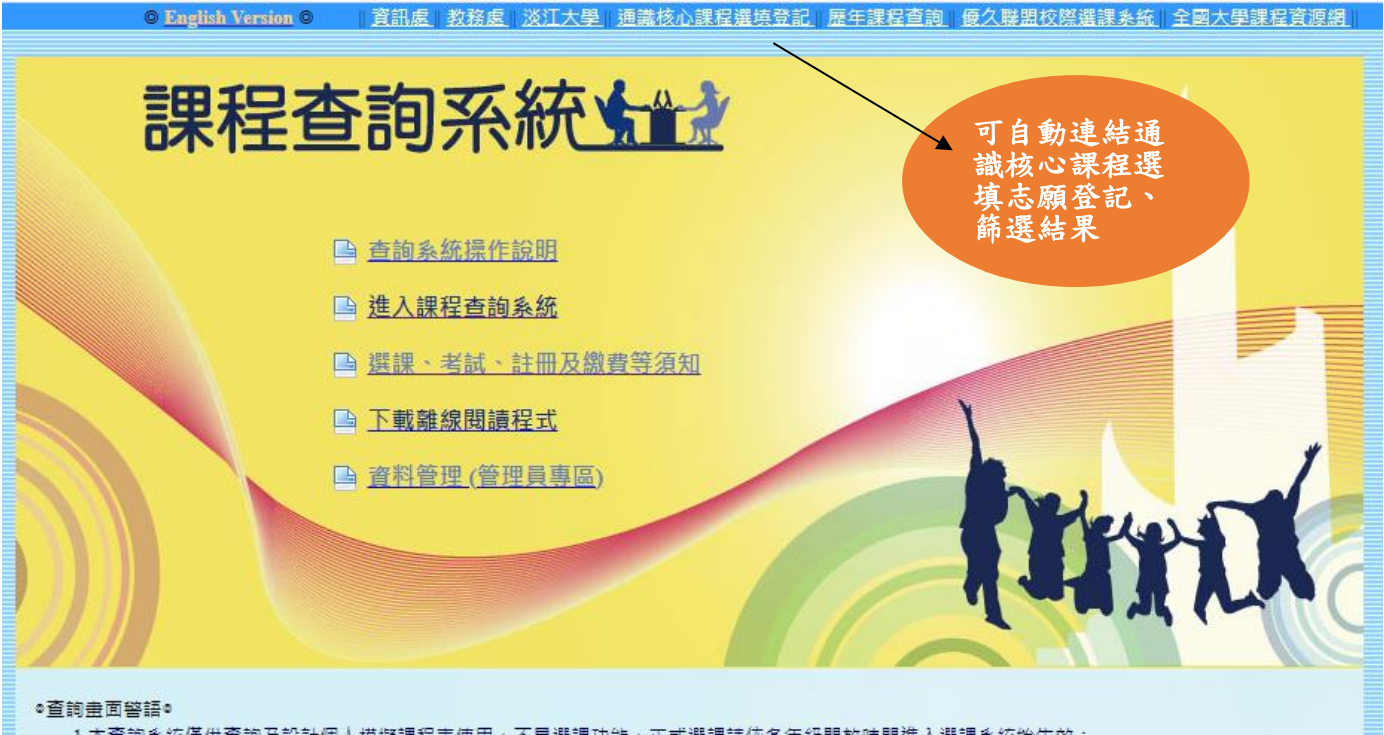

1.本查詢系統僅供查詢及設計個人模擬課程表使用,不具選課功能,正式選課請依各年級開放時間進入選課系統始生效: 2米江十四111四午中午40月23日

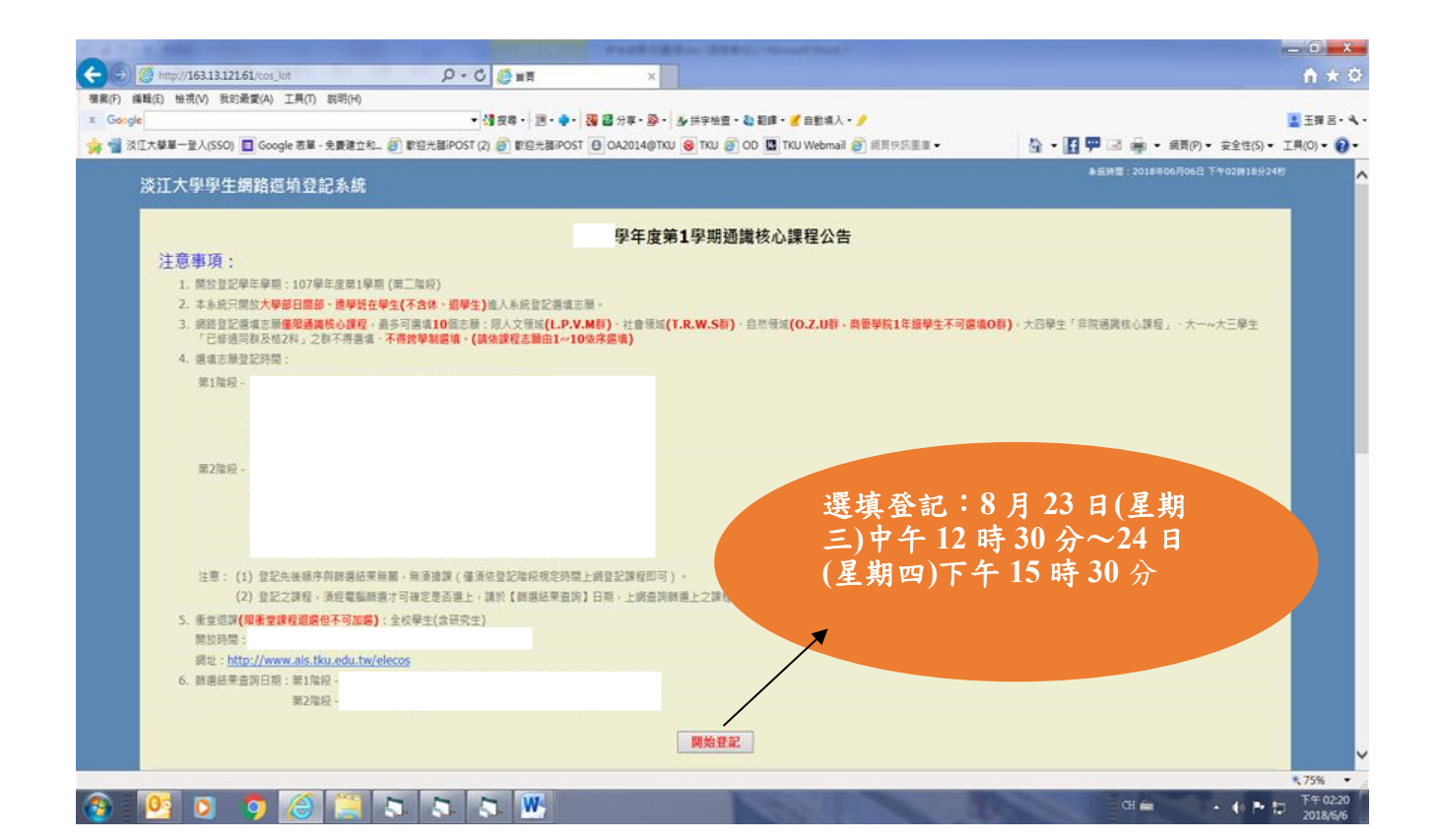

 $x$ (- 6) <sup>(6)</sup> http://163.13.121.61/COS  $Q - C$  $B$  $A \star 0$ <br>種素(F) 編輯(E) 檢視(V) 我的最愛(A) 工具(T) 説明(H)  $\times$  Go ▼ 健良尊・ 迷・●・ | 確 図 分享・愛・ | 少 拼字検査・ @ 範疇・ ■ 自動填入・ ● LEWS-4-→ 量 ※江大學單一登入(SSO) ■ Google 表單 · 免費建立和... @ 數组光器iPOST (2) @ 數组光器iPOST (8) OA2014@TKU @ TKU @ OD ■ TKU Webmail @ 细页供示量量 · 全 • 日甲 □ 南 • 明明 • 宋全性(S) • IR(O) • ◎ • **Go-**系統 淡江大學學生網路選填登記系統 輸入學號、密碼(預設密碼 系統登入  $\ulcorner$  'Tku' + 西元年生日(例如, 請輸入您的學號、密碼和驗證 生日: 1997/02/25, 密碼: 學號: Tku19970225)」及驗證碼 密碼: 若有變更密碼,須以變更後密 驗證碼: T86YPM 重新產生 登入 碼登入錯誤訊息: 課程問題請洽: 教務處課務組 總機: (02)2621-5656 · 分機: 學籍問題請洽: 教務處註冊組 總機: (02)2621-5656 · 分機: 2210 · 2366~2368 ₹125% ▼  $\leftarrow$  ( $\rightarrow$  P  $\uparrow$   $\frac{17}{2018/6/6}$  $\alpha_{\rm{H}} = 1$ 

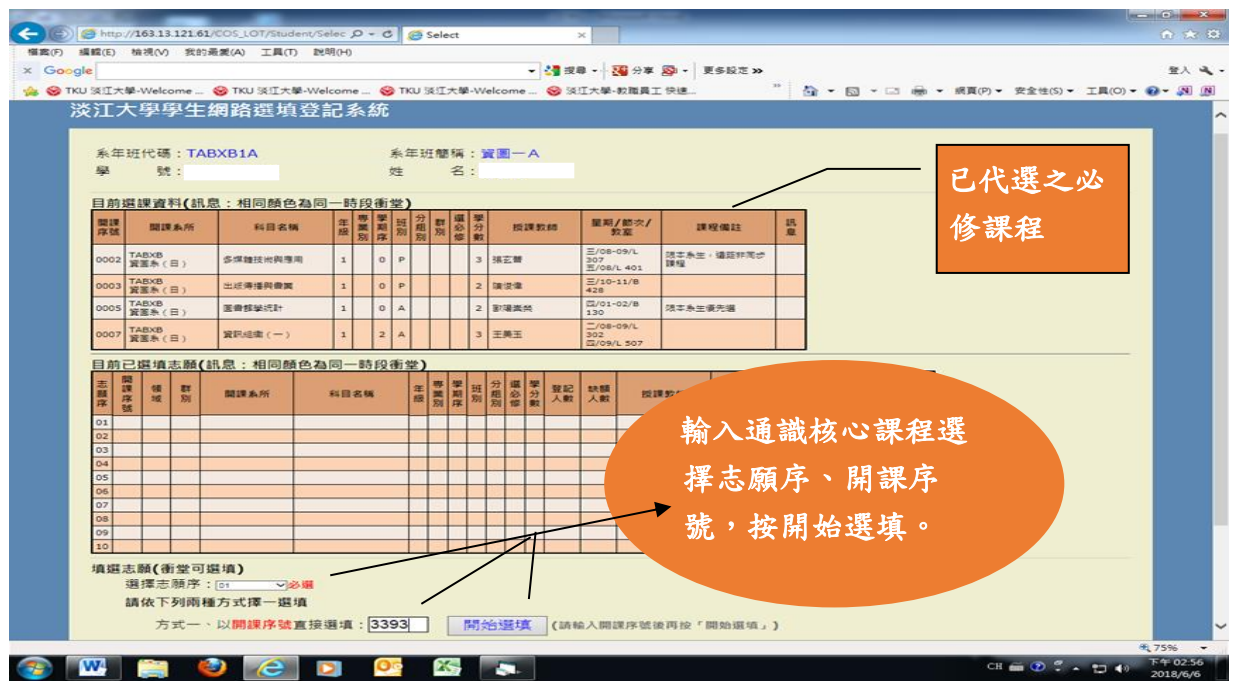

## **(二) 繼續下一筆選填登記:**

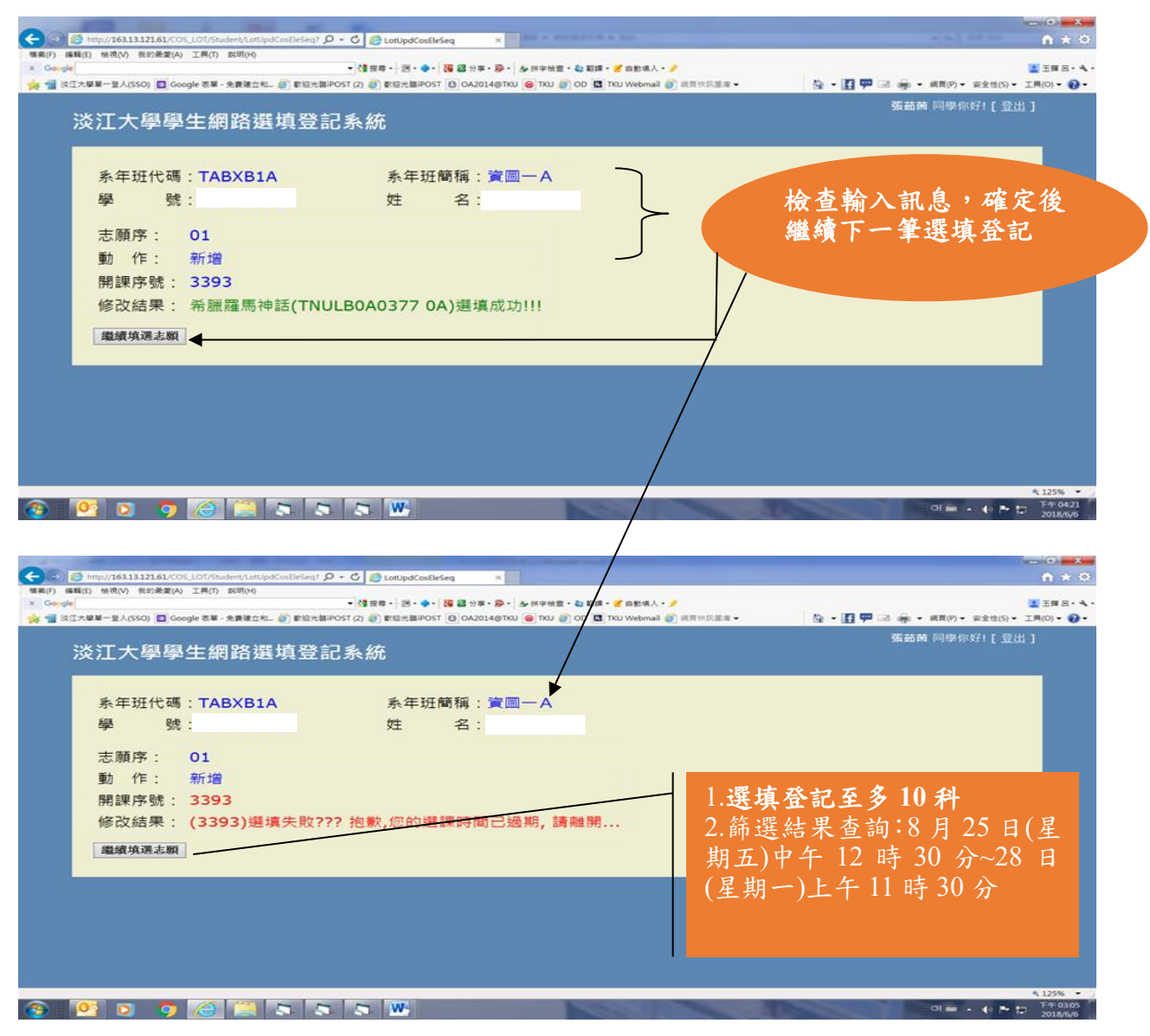

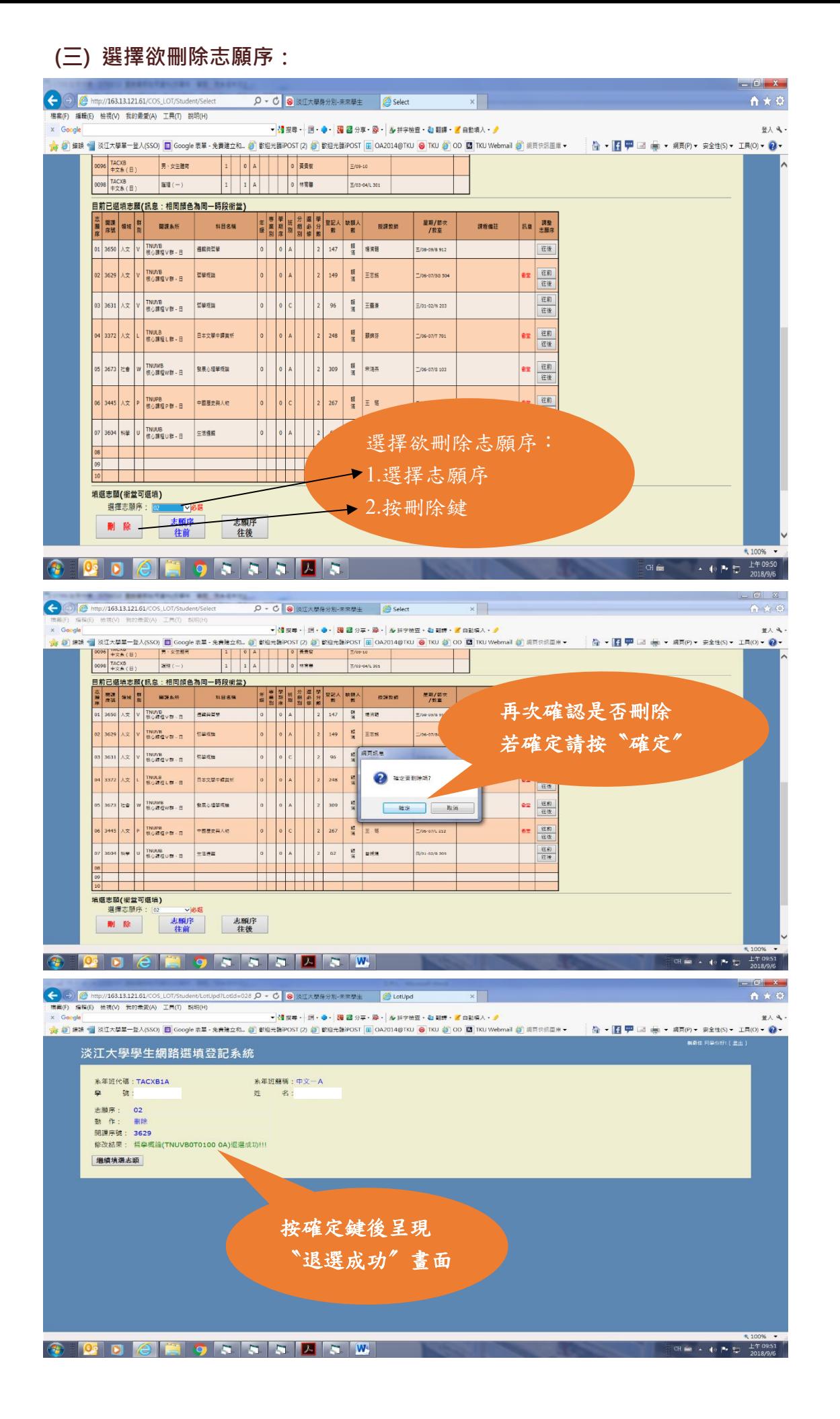